#### **Practical Course: Web Development Good Practice Winter Semester 2016/17**

**Tobias Seitz** 

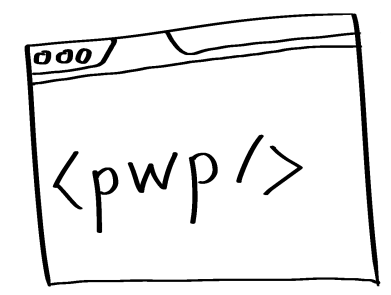

## **The content of this session mostly originates from this book:**

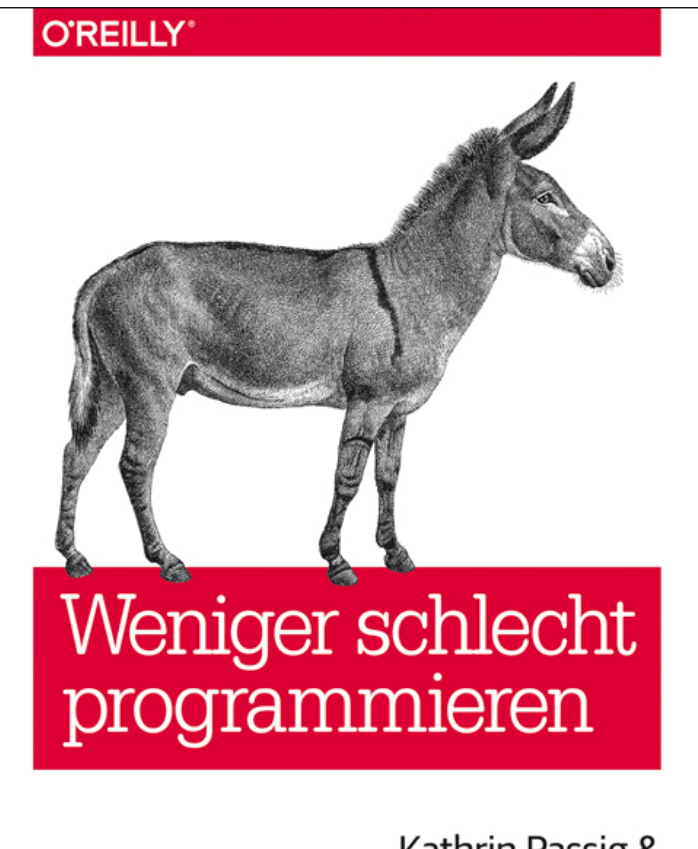

Kathrin Passig & Johannes Jander

Weniger Schlecht Programmieren

Kathrin Passig & Johannes Jander

https://www.oreilly.de/bu echer/120174/978389721 5672-weniger-schlechtprogrammieren.html

# "Any fool can write code that a **computer can understand. Good programmers write code that** humans can understand."

Martin Fowler, "Refactoring"

## **Conventions & Style**

#### **Conventions**

- Sticking to code-conventions helps maintaining a good atmosphere among team members
- Follow the conventions of
	- $-$  your chosen **language**: Inform yourself about commonly used coding style and try to adapt it.
	- $-$  your existing **team**: See what the others are doing, then do the same.
- Language conventions, e.g. JS style guides
	- AirBnB: https://github.com/airbnb/javascript
	- Google: http://google.github.io/styleguide/jsguide.html
	- @felixge NodeJS: https://github.com/felixge/node-style-guide

#### **Conventions: Code Formatting**

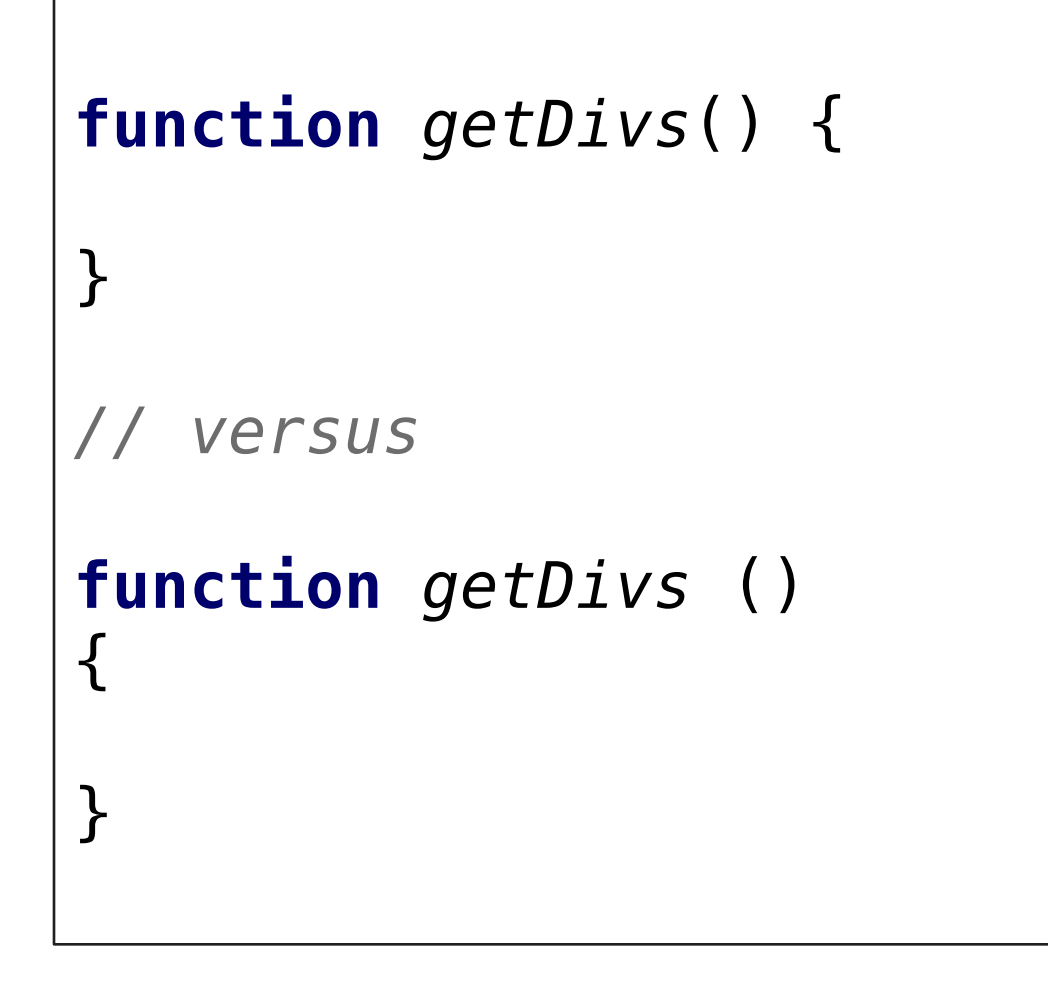

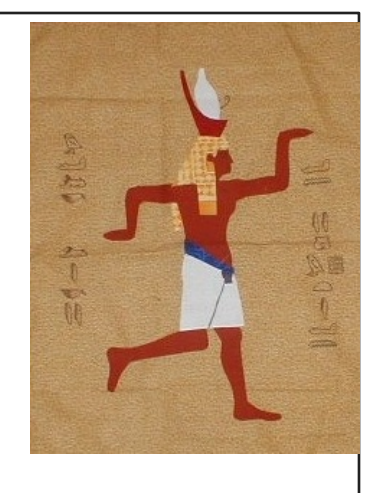

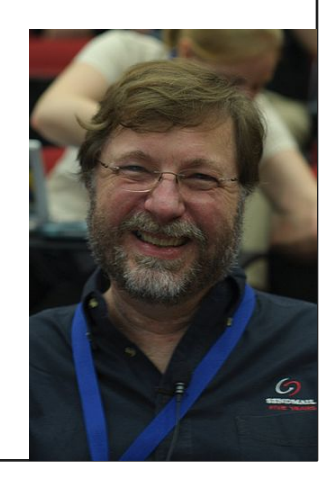

#### **Conventions: "Enforcement"**

- Use a Linter (e.g. ESLint, JSHint)
- Configure your IDE / editor to **automatically** lint your code
- Configure **short-cuts** to reformat your code
- Share Lint-style with your team members, in the root of your repository.

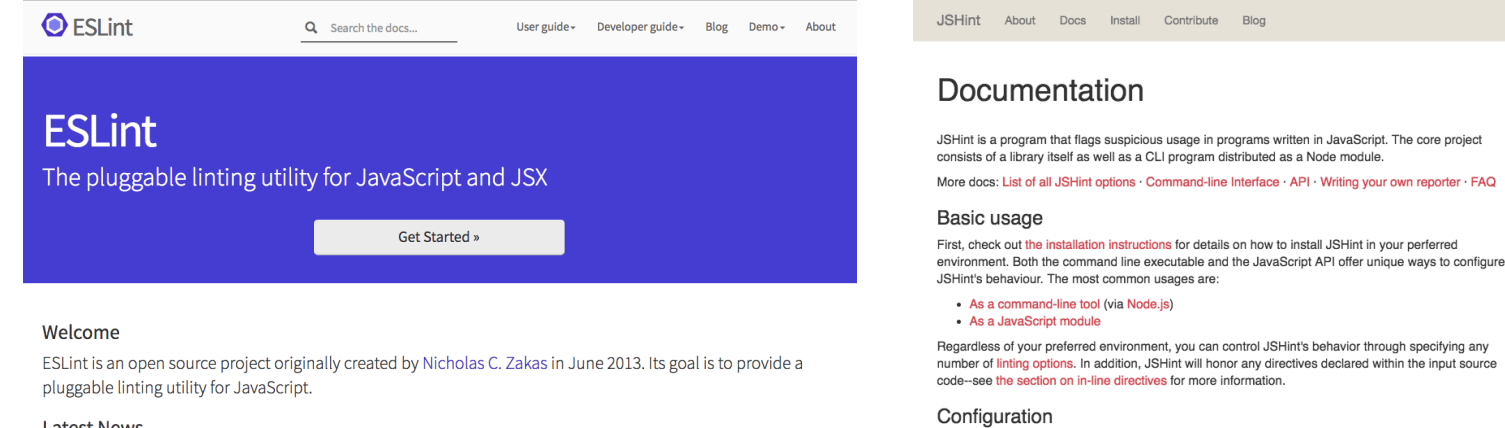

JSHint comes with a default set of warnings but it was designed to be very configurable. There are three main ways to configure your copy of JSHint: you can either specify the configuration file manually via the --config flag, use a special file . jshintrc or put your config into your projects package. json file under the jshintConfig property. In case of .jshintrc, JSHint will start looking for this file in the same

#### **Latest News**

· ESLint v3.11.1 released 28 November 2016

#### Ludwig-Maximilians-Universität München **Practical Course** Web Development WS 16/17 - 07 - 7

Option name

Jump to docs

#### **Example** .editorconfig

```
# EditorConfig helps developers define and maintain consistent<br># coding styles between different editors and IDEs
# editorconfig.org
root = true
\lceil * \rceil# Change these settings to your own preference indent style = space
index{--size} = 2# We recommend you to keep these unchanged
end_of_line = lf
charset = utf-8trim_trailing_whitespace = true
insert final newline = true[x \cdot \text{md}]trim_trailing_whitespace = false
```
#### **Example** .jscsrc

```
{
  "preset": "google",
  "disallowSpacesInAnonymousFunctionExpression": null,
  "disallowTrailingWhitespace": null,
  "disallowMultipleVarDecl": false,
  "maximumLineLength": false,
  "excludeFiles": ["node_modules/**"]
}
```
#### **Example** .jshintrc

```
\{"node": true,
   "browser": true, "camelcase": true,
   "curly": true,
   "eqeqeq": true, "immed": true,
   "indent": 2, "latedef": true, "noarg": true,
   "quotmark": "single", "undef": true,
   "unused": true, "newcap": false, "globals": {
       "wrap": true,
       "unwrap": true,
       "app": true,
      "google": true, "zxcvbn": true, "HeatmapOverlay": true
   }
}
```
## Adding a Linter to a Task Runner (Gulp)

```
var gulp = require('gulp');
var $ = require('gulp-load-plugins')();
// Lint JavaScript
gulp.task('lint', [], function() {
  return gulp.src([
     '*.js'
,
    '*.html'
  ]) 
    .pipe($.if('*.html', $.htmlExtract({strip: true})))
    .pipe(\frac{1}{2}, \frac{1}{2}).pipe(\frac{1}{2}).jscs().pipe($.jscsStylish.combineWithHintResults())
    .pipe($.jshint.reporter('jshint-stylish'))
});
```
#### **Break-Out: Prettify ugly-code.html**

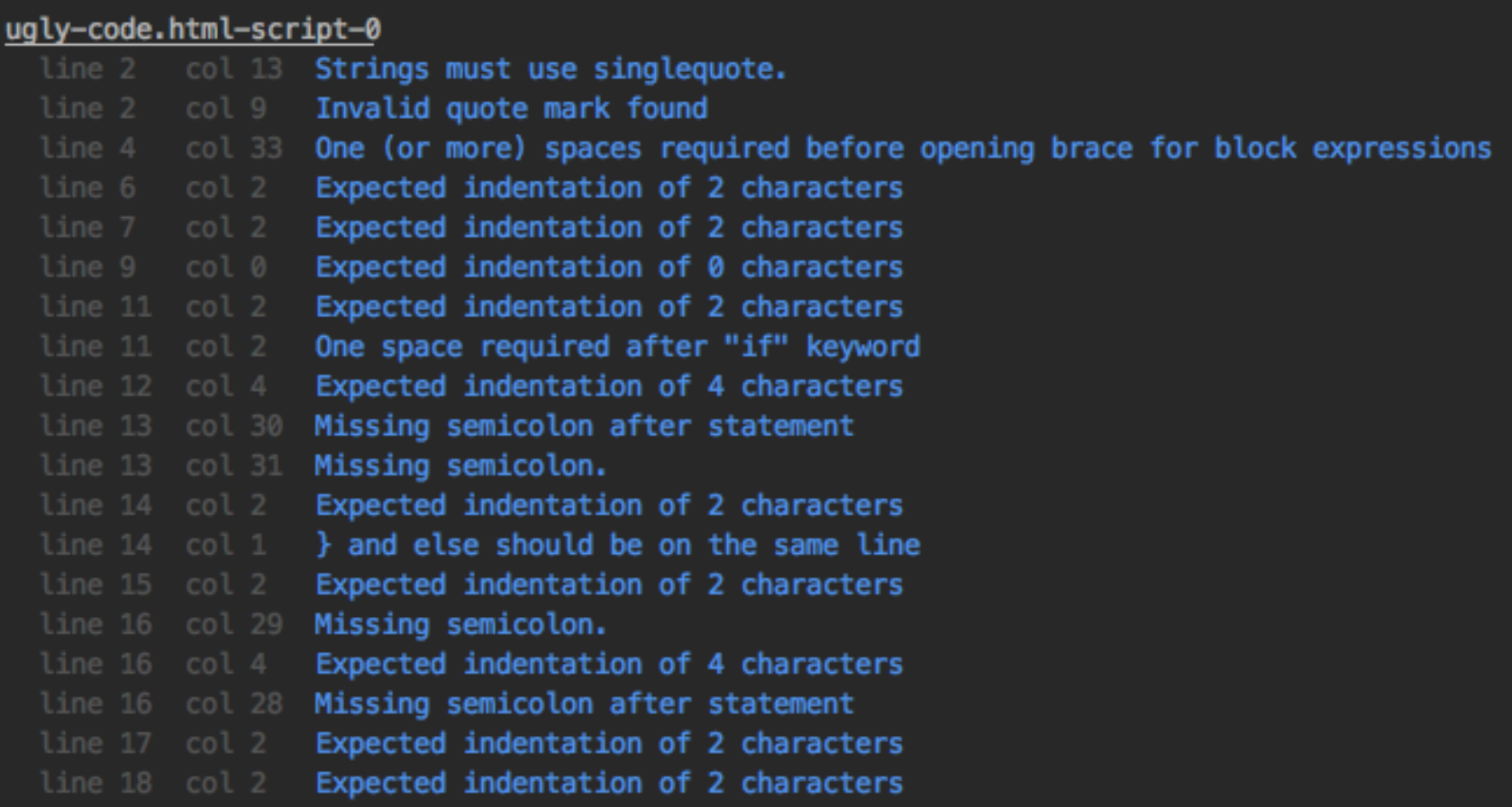

#### 19 warnings  $\Delta$

#### [09:12:06] Finished 'lint' after 1.66 s

#### **Break-Out: Prettify ugly-code.html**

- Open your favorite code editor
- Look for the Keyboard short-cut that allows you to automagically reformat code
- Open the file ugly-code.html from the course material repository (github / gitlab)
- Make the code pretty!

# **Naming**

#### **DOs**

- function names should describe what the function does, not how it does it validatePassword()
- Private variables are usually prefixed with an underscore \_untouchableThing
- Include units: delaySeconds
- Function naming structure verbAdjectiveNounDatatype

#### **DONTs**

- don't use any other abbreviations than num, post, len, max, min, temp, val.
- don't be funny and use incomprehensible names superCat  $= 1$

#### **Language**

- German / Native Language:
	- $-$  easier to find variable names
	- fewer typos
	- $-$  bad English can negatively influence the readability of your code

- .. but: Do yourself and anyone else a favor and use **English**!
	- $-$  statements and other syntax in English  $\rightarrow$  otherwise weird mix
	- $-$  the community in your country might not be as big as the whole world.  $\rightarrow$  asking for help is easier with code snippets.

## **Comments & Documentation**

"Always code as if the guy who ends up maintaining your code is a violent psychopath who knows where you live."

(origin unclear, probably one of: John Woods / Martin Golding / Rick Osborne)

#### **Comments**

- "Mangelhafter, gründlich kommentierter Code ist mangelhaftem unkommentiertem Code klar vorzuziehen (Passig & Jander)
- "Don't document bad code rewrite it" (Kernigham & Pike)
- When to comment:
	- If there's unexpected behavior
	- $-$  if you "temporarily" comment out code
	- $-$  if you failed with a solution: say in the comment how you failed and why
	- $-$  if you found a good solution that looks scary / complicated
	- $-$  if you assume things might break
	- $-$  if you paste code from other sources

### **Problematic Comments / Heuristics**

- If you need more than 3-4 sentences to describe what a function does, this could mean it does too much
- Comments refer to parameters / variables that were renamed.
- $\bullet$  Comment includes non-standard abbreviations
- Comment should actually be the commit message (or vice versa)
- Comment does not address the readership

## **JSDoc - http://usejsdoc.org/**

- Similar to JavaDoc. Addresses a central "problem" of JavaScript: dynamic typing.
- Proper JSDoc allows editors to display live-help when you try to use the function.

#### */\*\* \* generates a div that displays a movie poster (or placeholder) \* a title, type and the year. \* @param {String} title of the movie \* @param {String} type of the move (movie/series/episode) \* @param {Number} year \* @param {String} posterURL \* @return {jQuery|HTMLElement} with class "movie flexChild card" \*/* **function** *generateMovieDiv*(title, type, year, posterURL) {}**var** movieDiv = generateMovieDiv()

</scr: [String] title, [String] type, [Number] year, [String] posterURL

#### **TODO**

- If you need to postpone a task, mark it with a TODO
- Example *// TODO reformat this code*
- Usually, code editors allow you to scan and find TODOs, or even highlight them
- Before you commit: resolve TODOs (not always possible, but at least try)
- Important: Stick to TODO / FIXME / CHANGEBACK / XXX / !!!!!!
- Don't: TODO Fix this.

#### **Truck Factor**

#### How many of your team would have to be run over by a truck to make the project stand still?

https://commons.wikimedia.org/wiki/File:Kenworth\_W900\_semi\_in\_red.jpg

Ludwig-Maximilians-Universität München Practical Course Web Development WS 16/17 - 07 - 21

### **Solutions to Increase the Truck Factor**

- Issue Tracker (built into GitLab)
- Responsibilities: Who is responsible for what?
- Agile Process: everybody at least has a high-level understanding of what's going on in other "departments"
- Good Documentation
- Code Reviews / Extreme Programming
- Decide up front who your replacement is.

# **Debugging**

## **Debugging Approaches (Sample)**

- Usually useful:
	- $-$  Debugger to pause program during execution
	- Rubber-Duck Debugging http://www.developerduck.com/
	- Other inspection tools (HTML, CSS)
- Sometimes useful:
	- Console.log Debugging (Printline Debugging)
	- $-$  Stackoverflow-Debugging (next slides)
	- $-$  Sophisticated logging (multiple levels)
	- $-$  Code reviews / pair programming / Think aloud
- After all: Take a break. Get some sleep.

#### **Common Stupidities (we've all been there)**

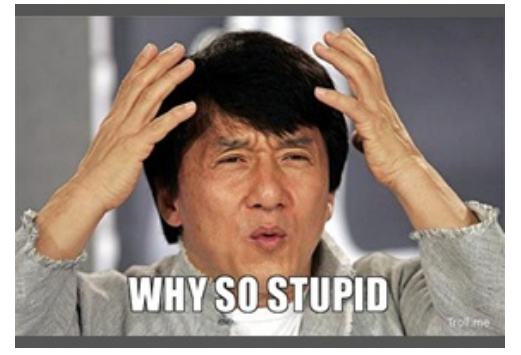

- The file that I edit, is not the file I execute / view.
- I use a feature that is unsupported by older browsers (http://caniuse.com/)
- I accidently use a variable name for a local variable that collides with higher-scope variable.
- I treat undefined, 'undefined', null and false as the same thing (hint: they are not)
- Off-By-One Errors.

"There are two hard problems in computer science: cache invalidation, naming things, and off-by-one errors" (Leon Bambrick)

### **Checklist for when to get Help**

- Did you copy paste the error-message into a search engine?
- Did you use the English version of the error message?
- Did you lint your code?
- Did you enable error messages in your programming environment?
- Did you check the official documentation for what you are trying to achieve?
- Did you look on stackoverflow.com?

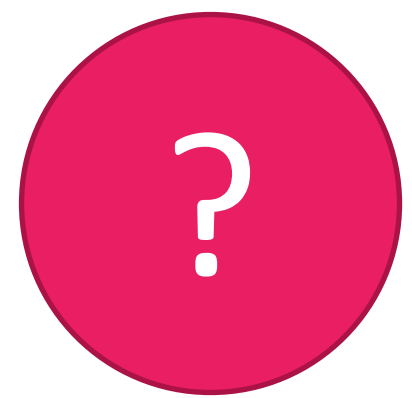

### **Stackoverflow Debugging**

- 1. What is your goal?
- 2. What have you done?
- 3. What have you tried?
- 4. What were the results?
- 5. What did you expect?

If you can honestly answer these five questions and have not found the answer during this process, go and ask the question on stack overflow.

## **Bad Code**

### **A Bad Programmer's 7 Arguments**

- 1. Nobody else is going to see my code
- 2. The software isn't going to be used by anyone else but me.
- 3. I'll redo it properly later.
- 4. It's a complex problem. I can only solve it with 8 stacked loops.
- 5. I simply remember not to enter that.
- 6. I'm going to uncomment that again.
- 7. It's just a small project.

#### **Bad Code Heuristics – Part 1**

- Files too big
- Function bodies too long
- High indentation level
- Control statements with more than 5 checks
- **Magic Numbers**
- complex arithmetic without a comment
- Global variables
- Code that introduces a "hack" to make things work.

#### **Bad Code Heuristics – Part 2**

- Third party functions are implemented again
- Inconsistent code style
- Functions with more than 5 parameters
- Code duplication / Redundancy
- Suspicious file names
- Reading labyrinth (instead of top to bottom)
- Many methods and member variables
- Old, commented out code blocks
- Suspicious keyboard sounds.

#### **Break Out: Past Behavior**

- Step 1: From the things you have heard about today, what have you done "wrong" in the past?
- Step 2: Use a style guide and spot things that you have done wrong in the past.

#### **Hands-On: Refactor Foreign Code**

- Clone / Fork this repository: https://github.com/MIMUC-MMN/assignments-16-17
- pick one of the folders, e.g. 04 - jquery basics or 06 - jquery ajax
- Take a look of the code in there and try to
	- $-$  understand it
	- $-$  write down things that you don't understand
	- $-$  improve it
	- $-$  document what you improved.
- Time frame: 15 minutes, discussion afterwards.

# You don't learn to walk by **following rules. You learn by** doing, and by falling over. **(Richard Branson)**

## Links 'n' Stuff

- http://jscs.info/overview
- http://jshint.com/docs/
- http://eslint.org/
- http://editorconfig.org/
- https://blog.codinghorror.com/new-programming-jargon/
- http://www.journaldev.com/240/my-25-favoriteprogramming-quotes-that-are-funny-too